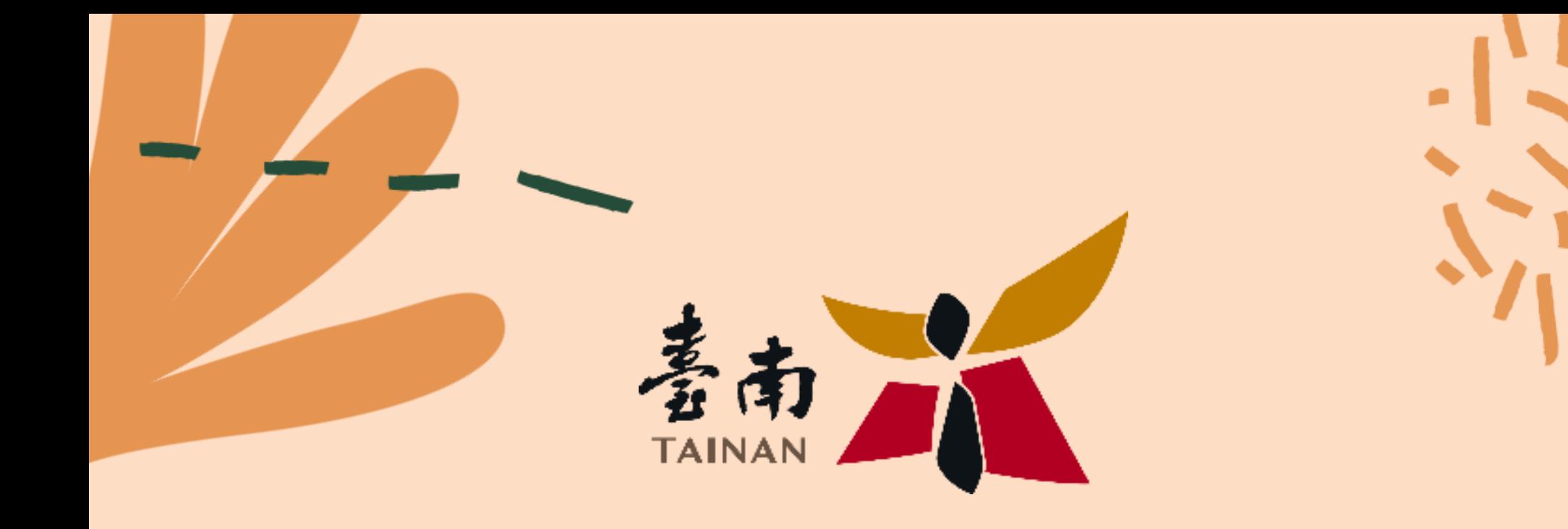

# **图 街福部志願開設務 資訊整合系統** –**速學巧匯時數**–

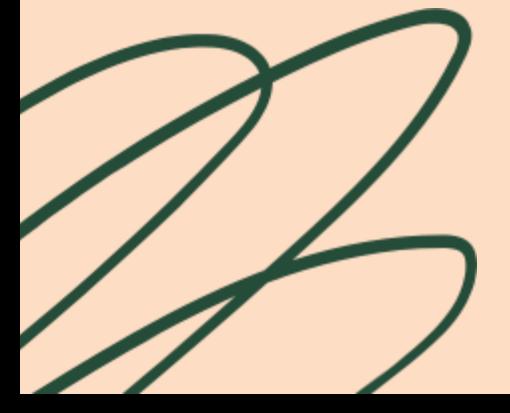

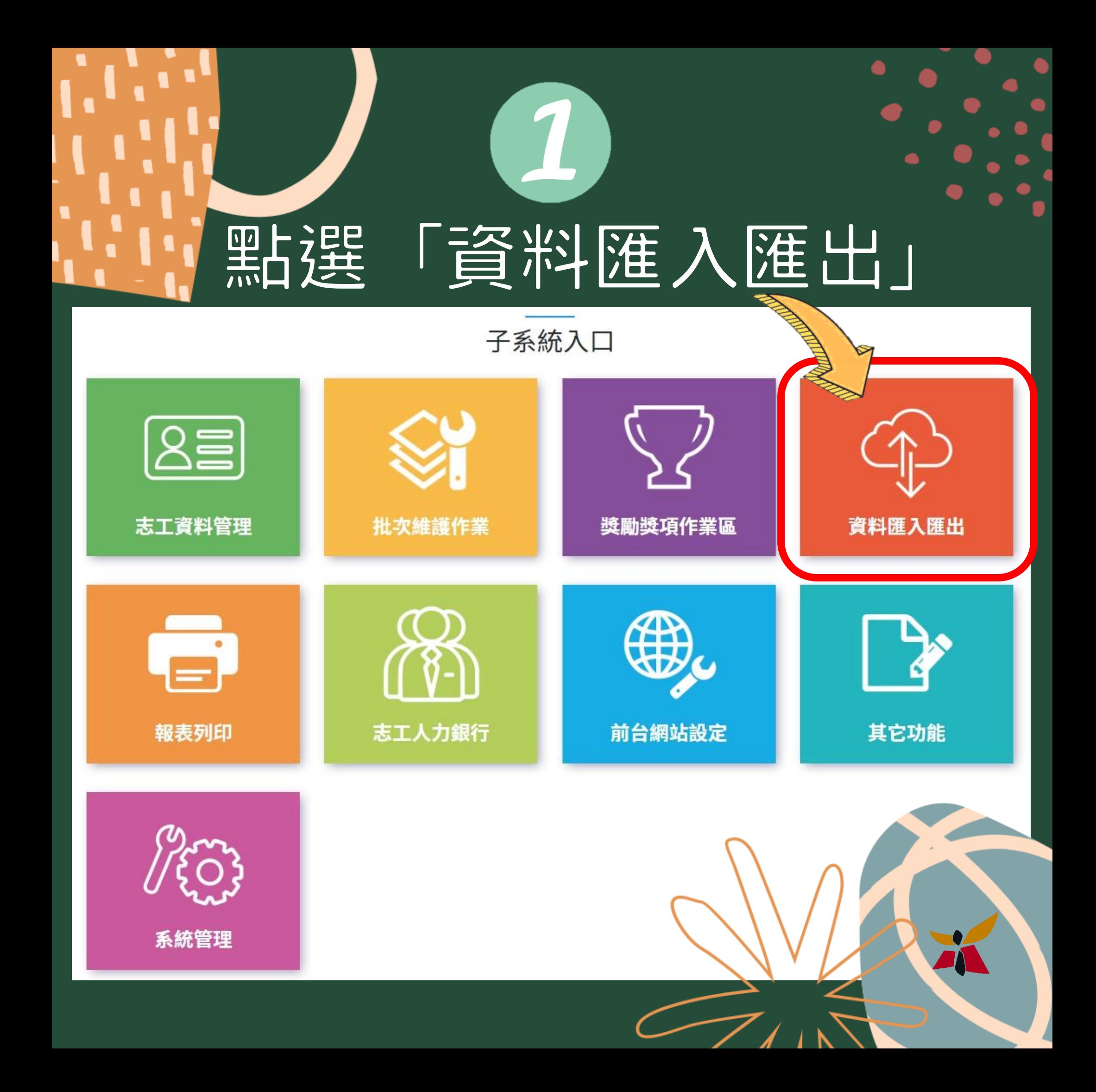

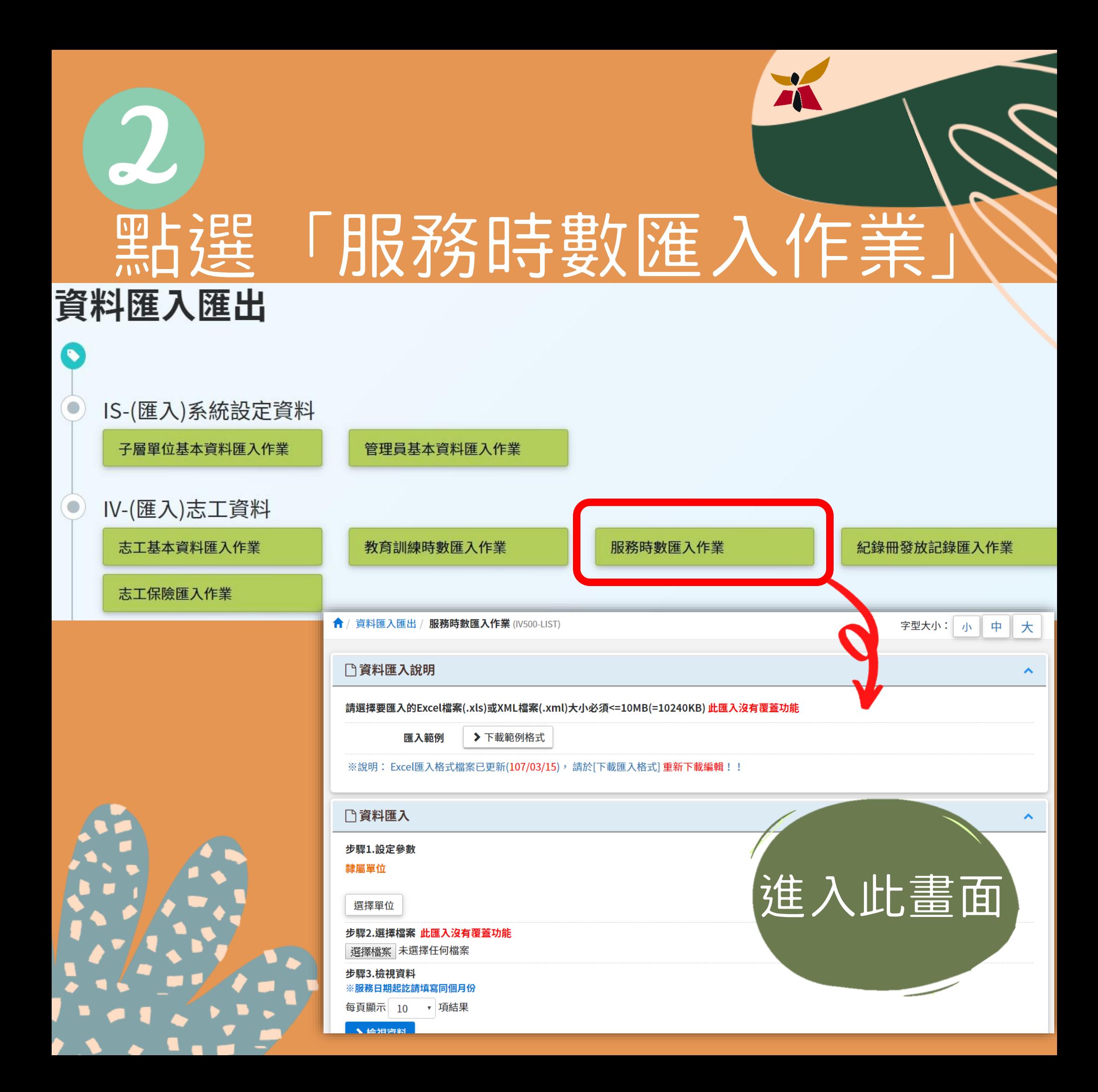

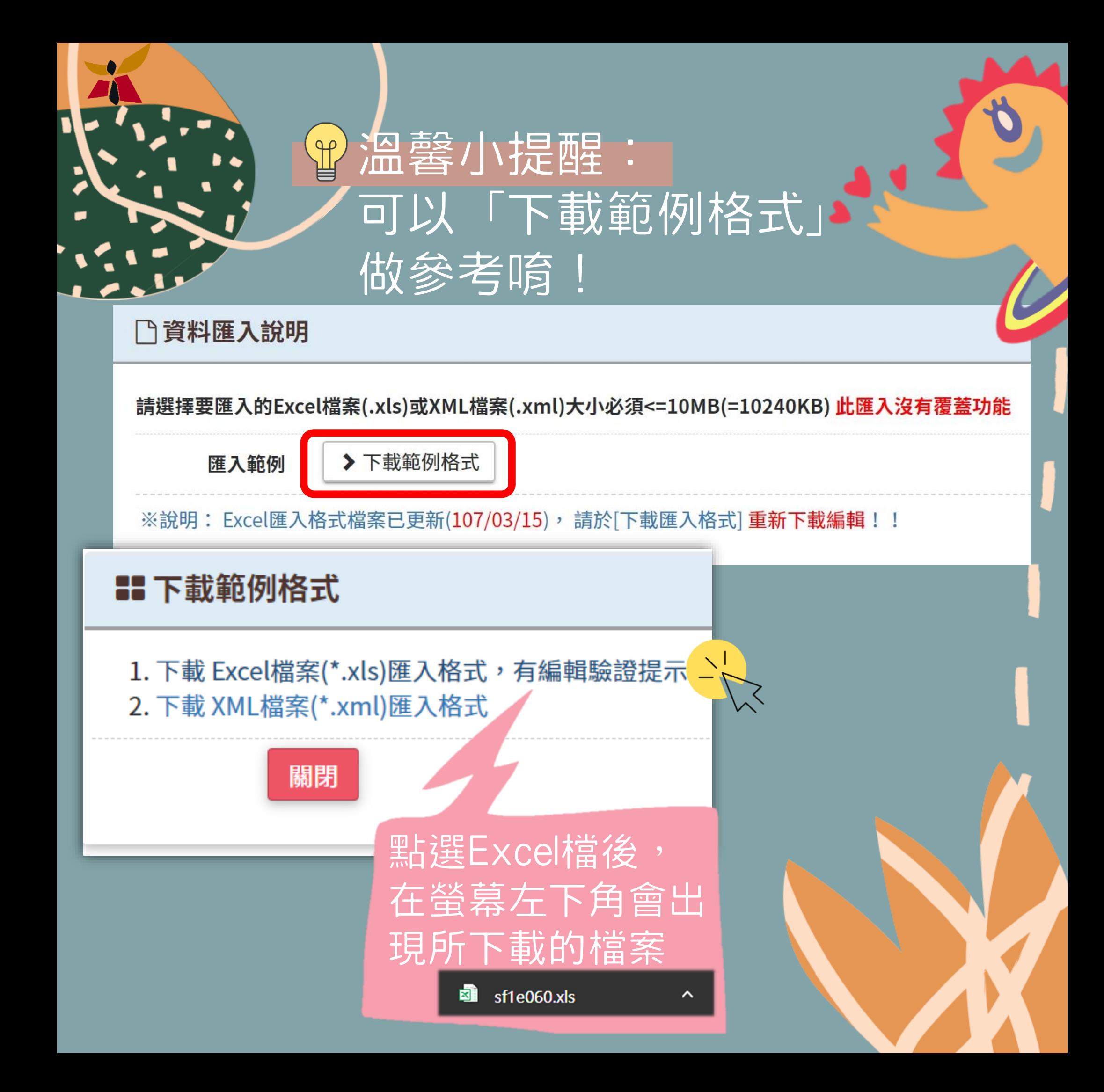

### Excel打開後 所呈現的畫面

 $\mathbf E$ 

窅料 校閣 檢視 ♀ 告訴我您想要執行的動作. sf1e060 [相容模式] - Excel

 $\;$  H

 $\overline{G}$ 

 $\rm K$ 

服務區域

登入 2共用

備訓

X

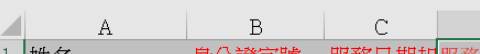

就绪

▼ | : |  $\times$   $\checkmark$  | 服務日期迄

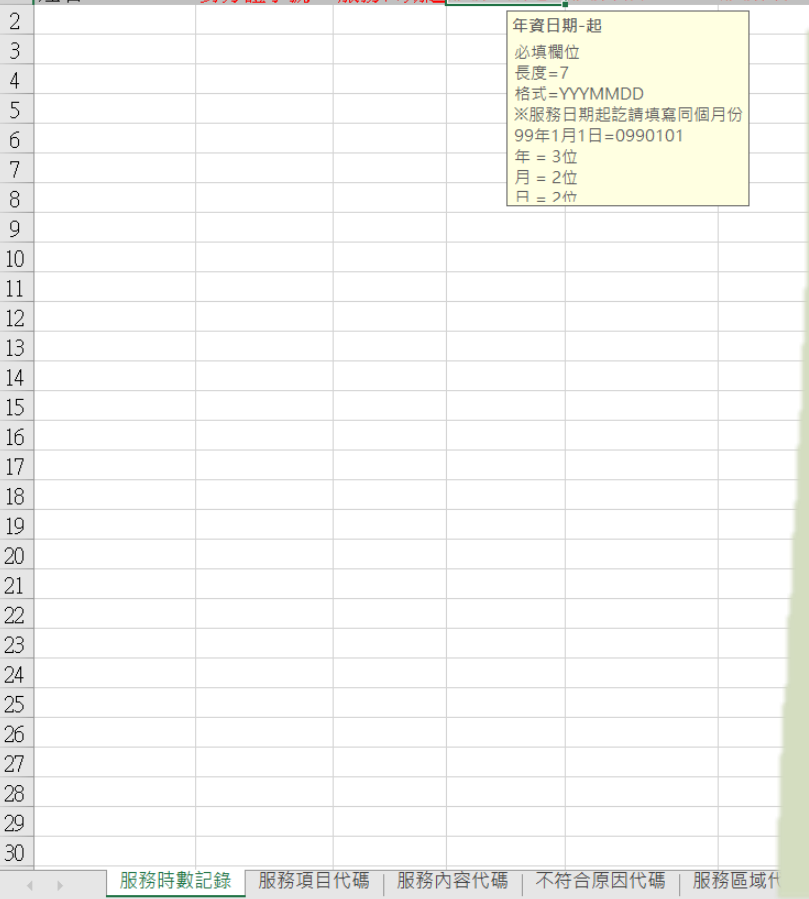

※注意: 1.姓名與紅字部分為必填 2.需依其顯示說明進行填寫 (點按上排標題便會出現黃 框說明) 3.填寫後務必再次檢視資料是 否全數正確再進行匯入

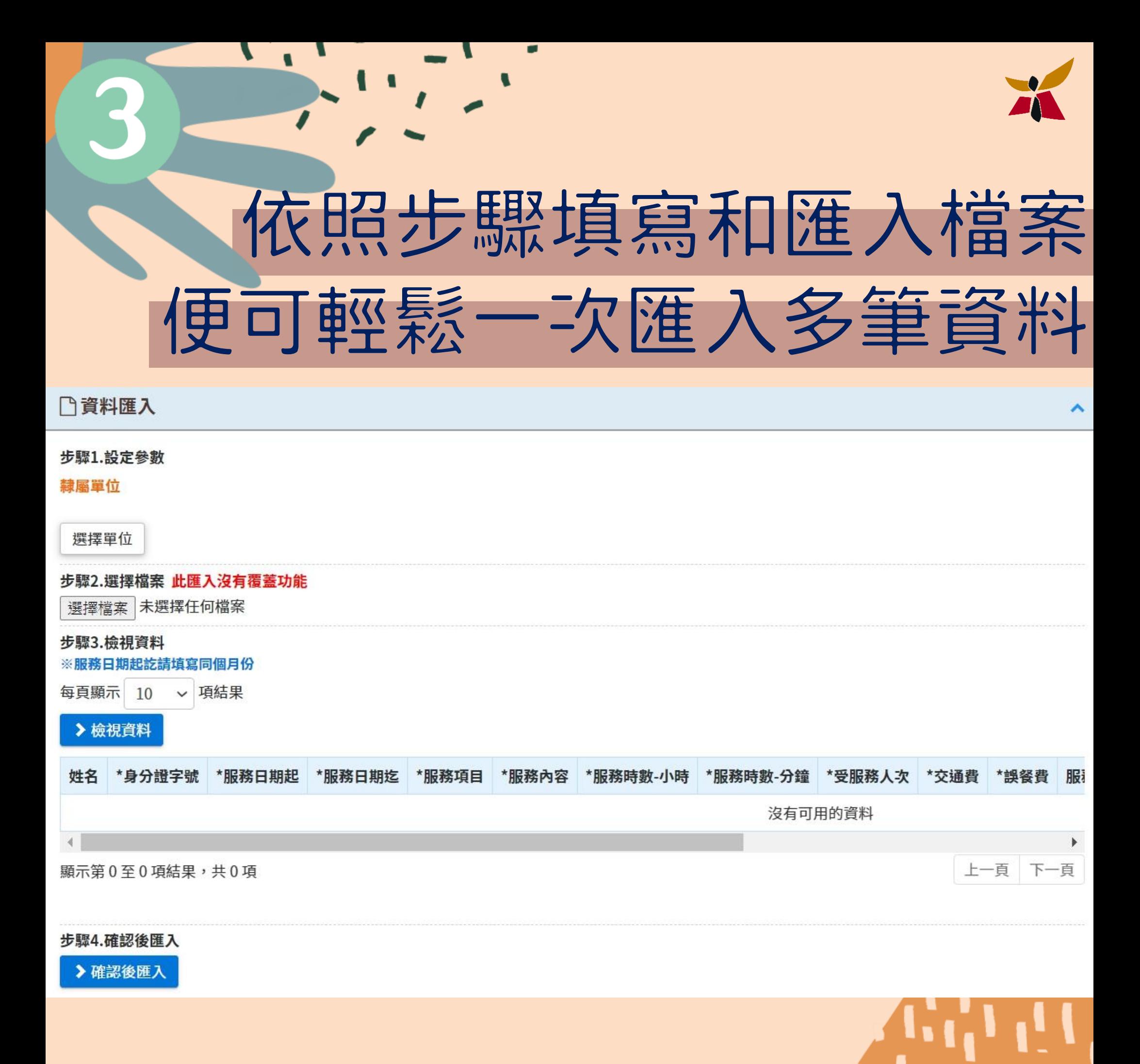

. . .

. .

## Lo. Lo 12 整小提醒: 記得匯入後要檢視是否有錯誤資料唷~

### Q 資料匯入紀錄

上一頁 1 下一頁

H

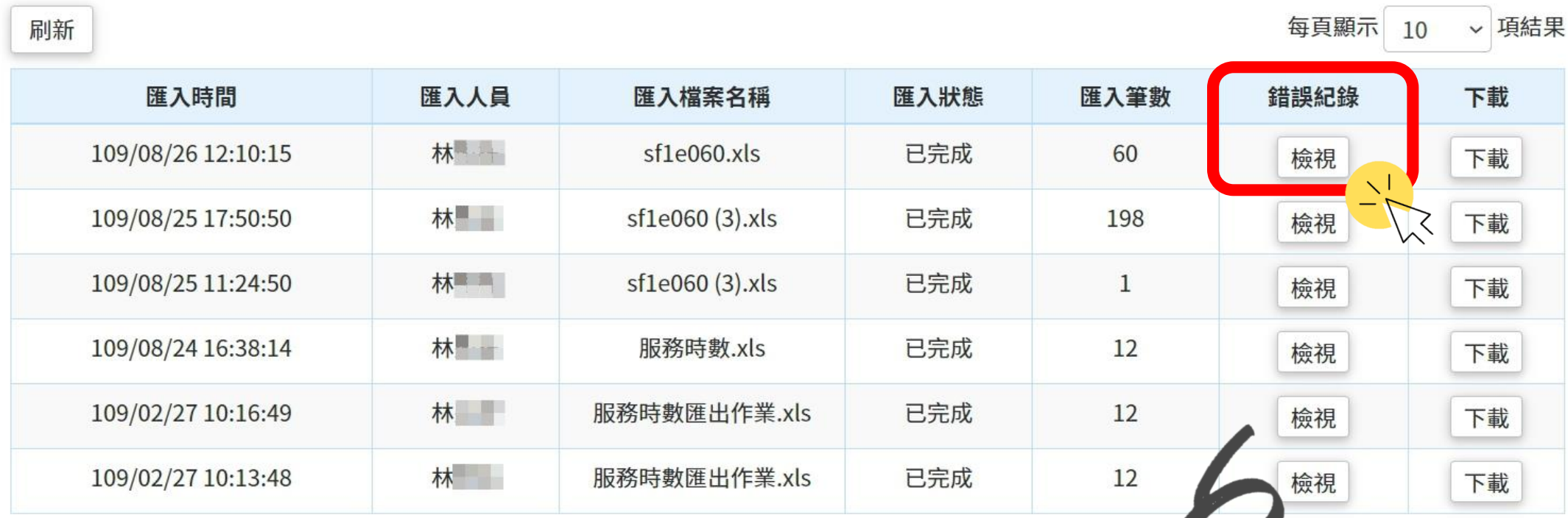

顯示第1至6項結果,共6項

将錯誤真性重 新修正成新檔 案再依步驟(3 上傳一次並檢 視即可。

## 臺南市志願服航新建廣中心

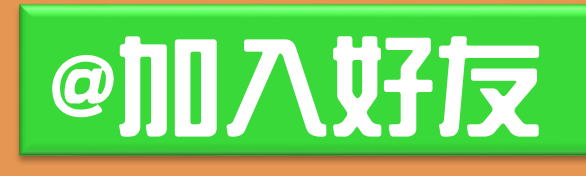

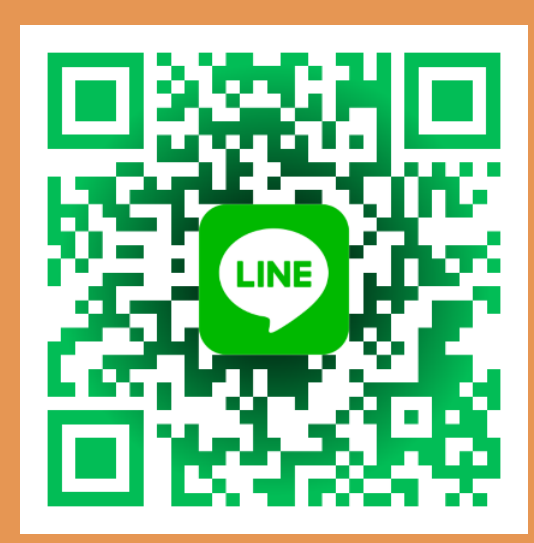

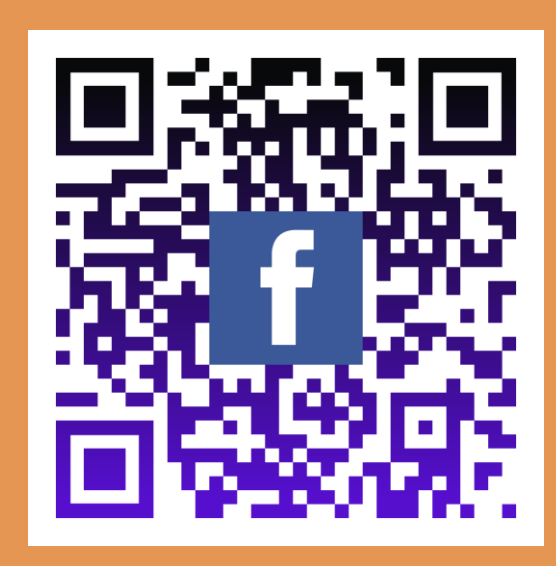

#粉絲專頁

加入我們的

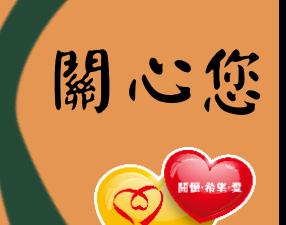

掌握資訊

不落後